## **Overview**

The online banking home page is divided into three sections:

- The left-hand menu contains the menu with all the features.
- The middle pane contains the account tiles, plus the Financial Tools.
- The right-hand menu contains Quick Links at the top, and helpful messages on offers.

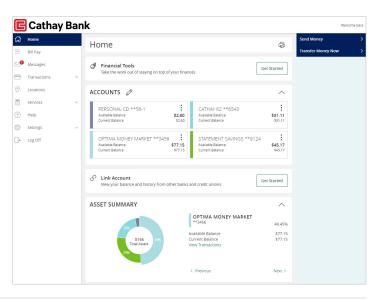

- 1. The account tiles have the name of the account, which you can change, and the current and available balance.
- **2.** Asset Summary displays the asset and debt allocation for accounts.

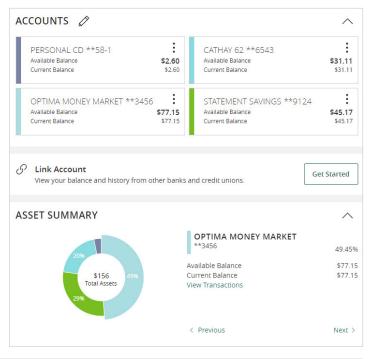

**3.** You can Select and drag an account to the envelope icon which appears at the bottom right side of the screen. This creates a new account group.

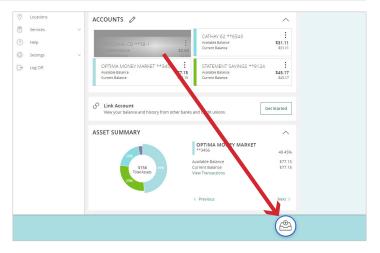

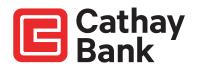

**4.** You can name the new group by selecting the pencil icon. You can drag additional accounts into the new group. You can create additional groups if you choose.

| INANCIAL TOOLS                  |           |                               | /          |
|---------------------------------|-----------|-------------------------------|------------|
| Spending Budget Trends Cash Flo | ow Net Wo | rth Debts                     | nk Account |
| ACCOUNTS 🖉                      |           |                               | ~          |
| CD **20-1                       | :         | BASIC CHECKING **6203         |            |
| Available Balance               | \$0.00    | Available Balance             | - \$98.0   |
| Current Balance                 | \$0.00    | Current Balance               | - \$98.0   |
| PERSONAL CHECKING **6201        | :         | Digital Statement Savings **1 | 461        |
|                                 | - \$74.01 | Available Balance             | - \$3.0    |
| Current Balance                 | - \$74.01 | Current Balance               | - \$3.0    |
|                                 |           |                               |            |
| GROUP 🖉 🔶                       |           |                               | /          |
| Dep Cat K **1238                | :         |                               |            |
| Available Balance               | \$0.00    |                               |            |
| Current Balance                 | \$0.00    |                               |            |

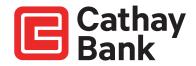